## **VIDEO PROFIL OLEH-OLEH KHAS LAMPUNG**

**(Tugas Akhir)**

**Oleh**

**Berdo Nagoya 1807051024**

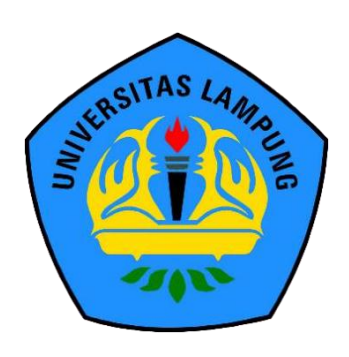

**PROGRAM STUDI DIII MANAJEMEN INFORMATIKA JURUSAN ILMU KOMPUTER FAKULTAS MATEMATIKA DAN ILMUPENGETAHUAN ALAM UNIVERSITAS LAMPUNG 2022**

## **ABSTRAK**

#### **VIDEO PROFIL OLEH-OLEH KHAS LAMPUNG**

#### **Oleh**

## **BERDO NAGOYA**

Karya Tugas Akhir ini bertujuan untuk memperkenalkan kepada masyarakat luas tentang oleh-oleh khas Lampung melalui video digital. Metode yang digunakan yaitu metode survei. Sampel yang diperoleh dari metode ini adalah dengan cara melakukan wawancara kepada beberapa pemilik UMKM yang menjual oleh-oleh khas Lampung. Perancangan video profil ini menghasilkan karya berupa format MP4 yang mempromosikan oleh-oleh khas Lampung kepada masyarakat. Selain pembuatan video, di dalam Tugas Akhir ini dijabarkan lima bab dan lampiran yaitu pendahuluan, tinjauan pustaka, analisis dan perancangan, hasil dan pembahasan, kesimpulan dan saran.

Kata kunci: video profil,oleh-oleh, MP4,UMKM

#### **VIDEO PROFIL OLEH-OLEH KHAS LAMPUNG**

**Oleh Berdo Nagoya**

**Tugas Akhir**

**Sebagai Salah Satu Syarat Untuk Memperoleh Gelar AHLI MADYA (A.Md.)**

**Pada**

**Program Studi DIII Manajemen Informatika Jurusan Ilmu Komputer Fakultas Matematika Dan Ilmu Pengetahuan Alam**

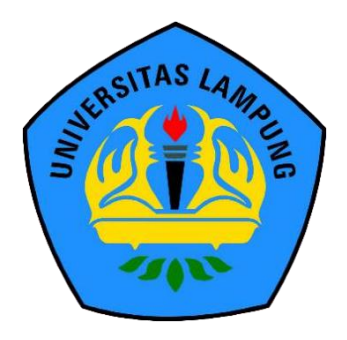

**PROGRAM STUDI DIII MANAJEMEN INFORMATIKA JURUSAN ILMU KOMPUTER FAKULTAS MATEMATIKA DAN ILMUPENGETAHUAN ALAM UNIVERSITAS LAMPUNG 2022**

Judul Tugas Akhir

Nama Mahasiswa Nomor Pokok Mahasiswa Program Studi Jurusan Fakultas

**VIDEO PROFIL OLEH-O KHAS LAMPUNG** : BERDO NAGOYA : 1807051024 : DIII Manajemen Informatika : Ilmu Komputer

: Matematika dan Ilmu Pengetahuan Alam

## **MENYETUJUI**

1. Komisi Pembimbing

Pembimbing Utama

Prof. Adm Syarif, PhD. NIP. 196701031992031003 Pembimbing Kedua

Anie Rose Irawati, ST,M.Cs.

NIP. 197910312006042002

2. Mengetahui,

Ketua Jurusan Ilmu Komputer

Ketua Program Studi DIII Manajemen Informatika

Didik Kurniawan, S.Si., M.T.

NIP. 19800419 200501 1 004

Anie Rose Prawati, S.T., M.Cs.

NIP. 19791031 200604 2 002

**MENGESAHKAN** 

Tim Penguji

Pembimbing Utama : Prof. Admi Syarif, PhD.

Pembimbing Kedua : Anie Rose Irawati, S.T., M.Cs.

AMPUNG AMPUN AMPUNG **AMPUNO** AMPUNG AMPUNG AMPUNG AMPUNG AMPUNG AMPUNG

AMPUNG AMPUNG

AMPUN AMPUNG

AMPUNG

Penguji/Pembahas

:Dr.Ir. Kurnia Muludi, M,S,Sc.

Dekan Fakultas Matematika dan Ilmu Pengetahuan Alam

Dr. Eng. Suripto Dwi Yuwono, S.Si., M.T.

NIP. 19740705 200003 1 001

Tanggal Lulus Ujian Tugas Akhir: 07 September 2022

AM

#### **ENAI TUGAS AKHIR DAN SUMBER** PERNYATAAN MEI **INFORMASI**

÷.

Dengan ini saya menyatakan bahwa tugas akhir VIDEO PROFIL OLEH-OLEH KHAS LAMPUNG ini adalah karya saya dengan arahan komisi pembimbing dan belum diajukan dalam bentuk apapun kepada perguruan tinggi manapun. Sumber informasi yang berasal atau dikutip dari karya yang diterbitkan maupun tidak diterbitkan dari penulis lain telah disebutkan dalam teks dan dicantumkan dalam daftar pustaka di bagian tugas akhir ini.

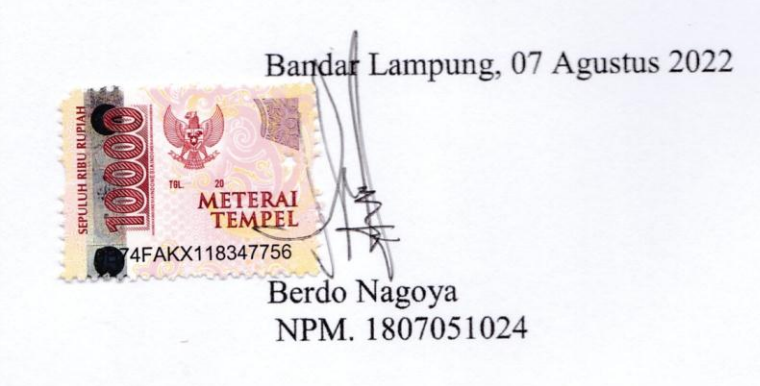

# **PERNYATAAN MENGENAI TUGAS AKHIR DAN SUMBER INFORMASI**

Dengan ini saya menyatakan bahwa tugas akhir **VIDEO PROFIL OLEH-OLEH KHAS LAMPUNG** ini adalah karya saya dengan arahan komisi pembimbing dan belum diajukan dalam bentuk apapun kepada perguruan tinggi manapun. Sumber informasi yang berasal atau dikutip dari karya yang diterbitkan maupun tidak diterbitkan dari penulis lain telah disebutkan dalam teks dan dicantumkan dalam daftar pustaka di bagian tugas akhir ini.

Bandar Lampung, 07 Agustus 2022

Berdo Nagoya NPM. 1807051024

#### **Hak Cipta Milik UNILA Tahun 2022 Hak Cipta dilindungi undang-undang**

Dilarang mengutip sebagian atau seluruh karya tulis ini tanpa mencantumkan atau menyebutkan sumbernya. Pengutipan hanya untuk kepentingan pendidikan, penelitian, penulisan karya ilmiah, penyusunan laporan, penulisan kritik, atau tinjauan suatu masalah dan pengutipan tersebut tidak merugikan kepentingan yang wajar UNILA.

Dilarang mengumumkan dan memperbanyak sebagian atau seluruh karya tulis dalam bentuk apapun tanpa izin UNILA.

#### **RIWAYAT HIDUP**

<span id="page-8-0"></span>Penulis dilahirkan di Waysemangka, pada tanggal 22 September 2000, sebagai anak pertama dari 2 bersaudara, dari Bapak Herdaman dan Ibu Darlina.

Pendidikan formal yang telah di tempuh penulis yaitu Sekolah Dasar (SD) Negri 1 Padang Dalom, Sekolah Menengah Pertama (SMP) Negri 4 liwa, Sekolah Menengah Atas (SMA) Negri 2 liwa.

Tahun 2018, penulis terdaftar sebagai mahasiswa Jurusan Ilmu Komputer, Program Studi DIII Manahemen Informatika FMIPA Unila melalui jalur Penerimaan Mahasiswa Program Diploma (PMPD).

## **MOTO**

<span id="page-9-0"></span>"Dimanapun engkau berada tanamkanlah kejujuran" -Berdo Nagoya-

"Orang yang hebat adalah orang yang memiliki kemampuan menyembunyikan kesusahan, sehingga orang lain mengira bahwa ia selalu senang."

– Imam Syafi'i

"Jangan menilai saya dari kesuksesan, tetapi nilai saya dari seberapa sering saya jatuh dan berhasil bangkit kembali."

-Nelson Mandela-

#### **PERSEMBAHAN**

<span id="page-10-0"></span>Dengan segala rasa syukur kepada Allah SWT dan dengan kerendahan hati kupersembahkan karya kecil ini kepada :

- 1. Kedua orang tuaku, Bapak Ibu tercinta yang dengan tulus telah memberikan kasih sayang, semangat, doa, dukungan, dan materil yang sangat luar biasa selama ini. Semoga Allah menyayangi kalian, sebagaimana aku sangat sayang dengan kalian.
- 2. Keluargaku yang begitu aku sayangi
- 3. Teman-temanku yang selalu membantu dalam segala hal selama ini
- 4. Teman-teman seperjuangan DIII Manajemen Informatika 2018
- 5. Almamater tercinta, Universitas Lampung

#### **KATA PENGANTAR**

<span id="page-11-0"></span>Puji syukur penulis ucapkan kepada Allah SWT atas segala nikmat dan karunia-Nya sehingga penulis dapat menyelesaikan laporan tugas akhir ini dengan sebaikbaiknya. Sholawat serta salam semoga senantiasa selalu tercurahkan kepada Nabi Muhammad SAW, keluarga, sahabat, dan seluruh umat-nya.

Laporan tugas akhir ini diberi judul "Video Profil Oleh-oleh khas Lampung". Laporan tugas akhir ini bertujuan untuk memenuhi salah satu mata kuliah tugas akhir, yang mana merupakan mata kuliah wajib di Jurusan Ilmu Komputer, Program Studi D3 Manajemen Informatika, Fakultas Matematika dan Ilmu Pengetahuan Alam, Universitas Lampung. Laporan ini merupakan bagian dari hasil Tugas Akhir (TA) yang telah terselesaikan.

Selesainya laporan tugas akhir ini tidak terlepas dari bantuan, bimbingan, dan dukungan dari berbagai pihak, oleh karena itu pada kesempatan ini penulis ingin menyampaikan ucapan terima kasih kepada :

- 1. Allah SWT yang telah memberikan rahmat dan karunia-Nya kepada penulis, sehingga dapat menyelesaikan laporan tugas akhir ini dengan baik.
- 2. Kedua orang tua ku, serta keluarga yang selalu memberikan doa, dukungan moral maupun materil dalam menyelesaikan laporan tugas akhir ini.
- 3. Bapak Prof. Admi Syarif Ph.D. selaku dosen pembimbing utama tugas akhir yang telah bersedia memberikan bimbingan, saran, dan waktu sehingga tugas akhir ini dapat terselesaikan dengan baik.
- 4. Bapak Dr. Ir.Kurnia Mulidi, M.S.Sc.dosen penguji yang telah memberikan saran masukannya.
- 5. Bapak Didik Kurniawan, S.Si., M.T. selaku Ketua Jurusan Ilmu Komputer Universitas Lampung.
- 6. Ibu Anie Rose Irawati, ST., M.Cs. selaku Kepala Program Studi D3 Manajemen Informatika.
- 7. Bapak Dr. rer. Nat. Akmal Junaidi, M.Sc. selaku Sekretaris Jurusan Ilmu Komputer Universitas Lampung.
- 8. Bapak Ardiansyah, M.Kom selaku pembimbing akademik.
- 9. Dosen-dosen Jurusan Ilmu Komputer Universitas Lampung
- 10. Teman-teman seperjuangan dan seangkatan DIII Manajemen Informatika 2018
- 11. Semua pihak yang telah membantu penyelesaian laporan ini yang tidak bisa disebutkan satu persatu.

Penulis menyadari bahwa dalam penulisan laporan tugas akhir ini masih banyak kekurangan. Oleh karena itu, penulis mohon maaf atas segala kekurangan dalam laporan ini dan dengan senang hati menerima segala kritik dan saran yang membangun. Penulis berharap laporan ini bermanfaat bagi semua pihak.

Bandar Lampung, 07 Agustus 2022

Berdo Nagoya NPM. 1807051024

## **DAFTAR ISI**

<span id="page-13-0"></span>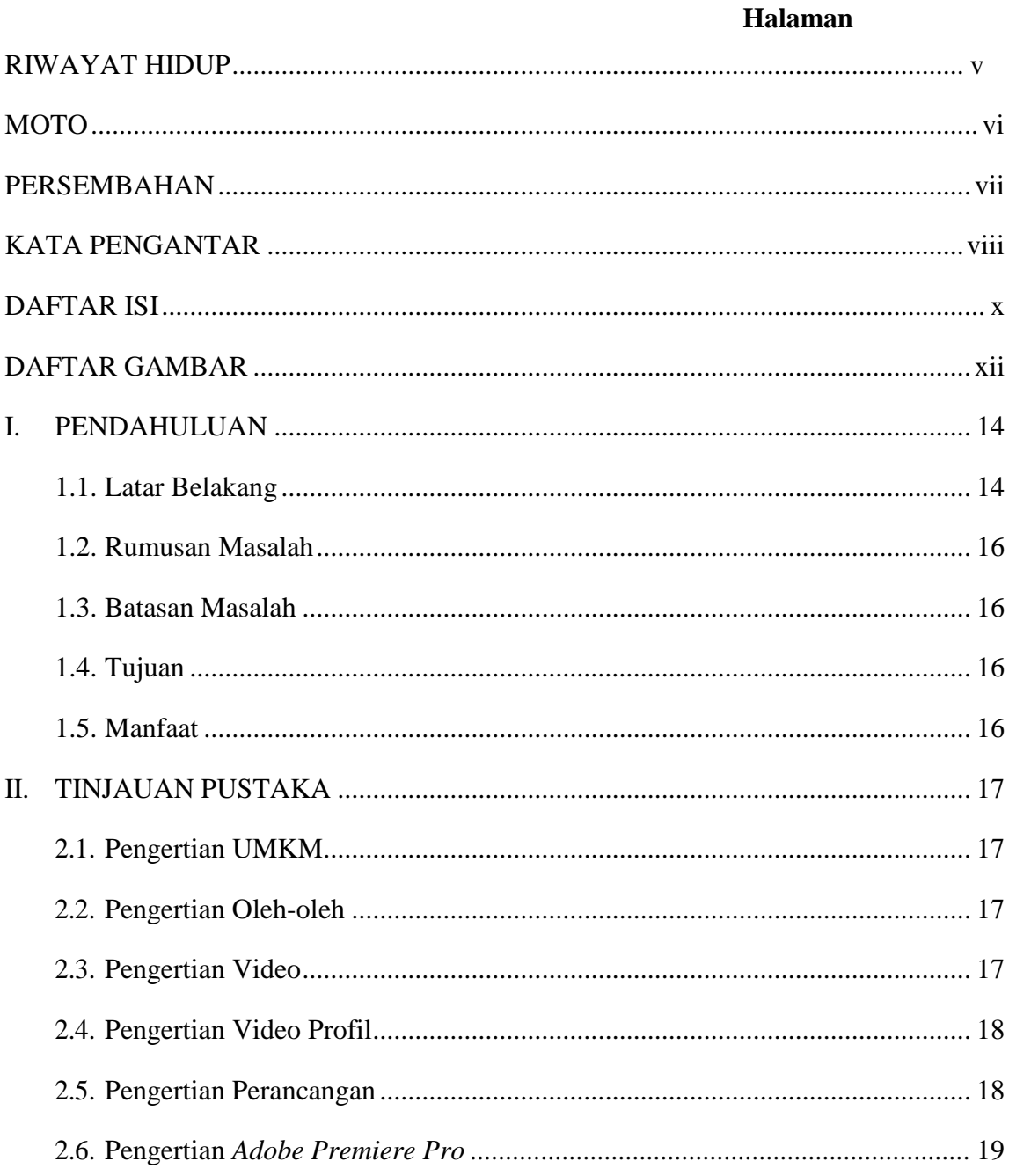

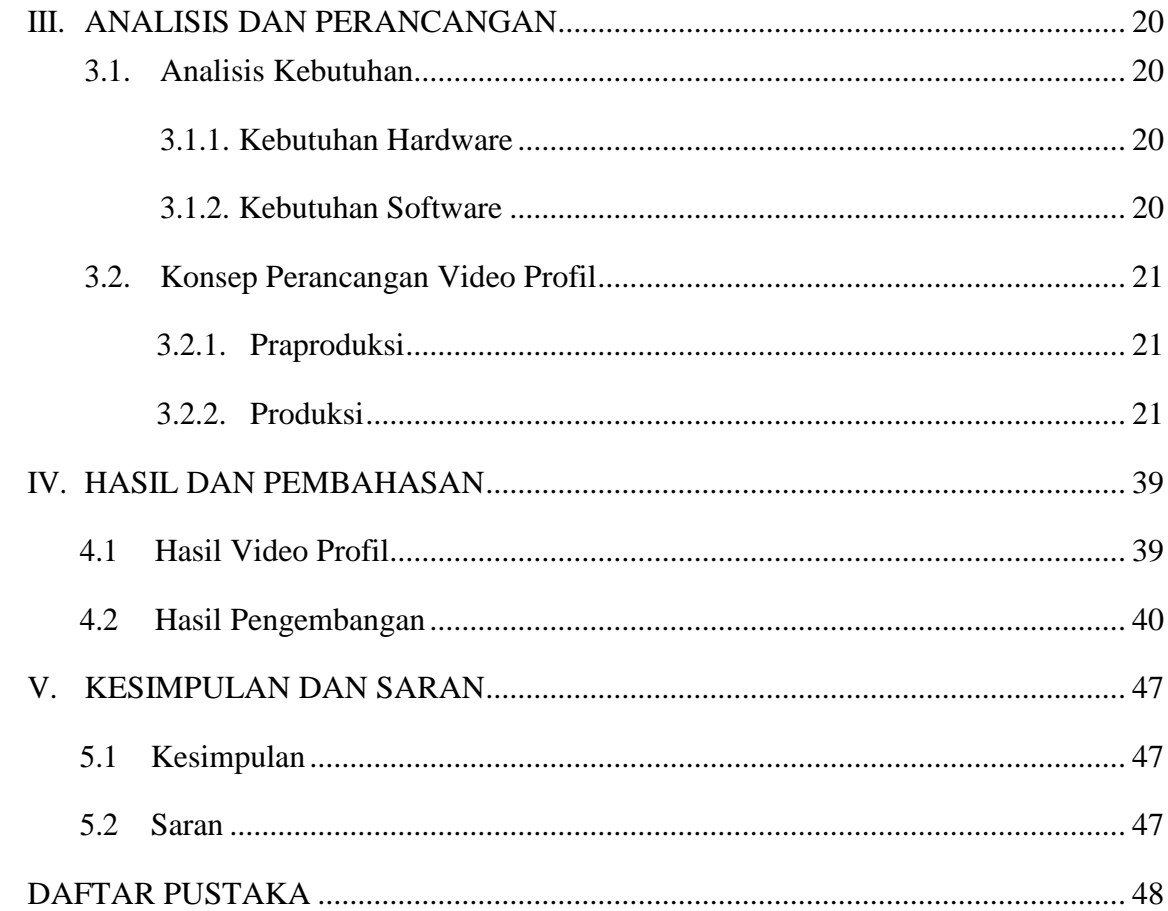

## **DAFTAR GAMBAR**

<span id="page-15-0"></span>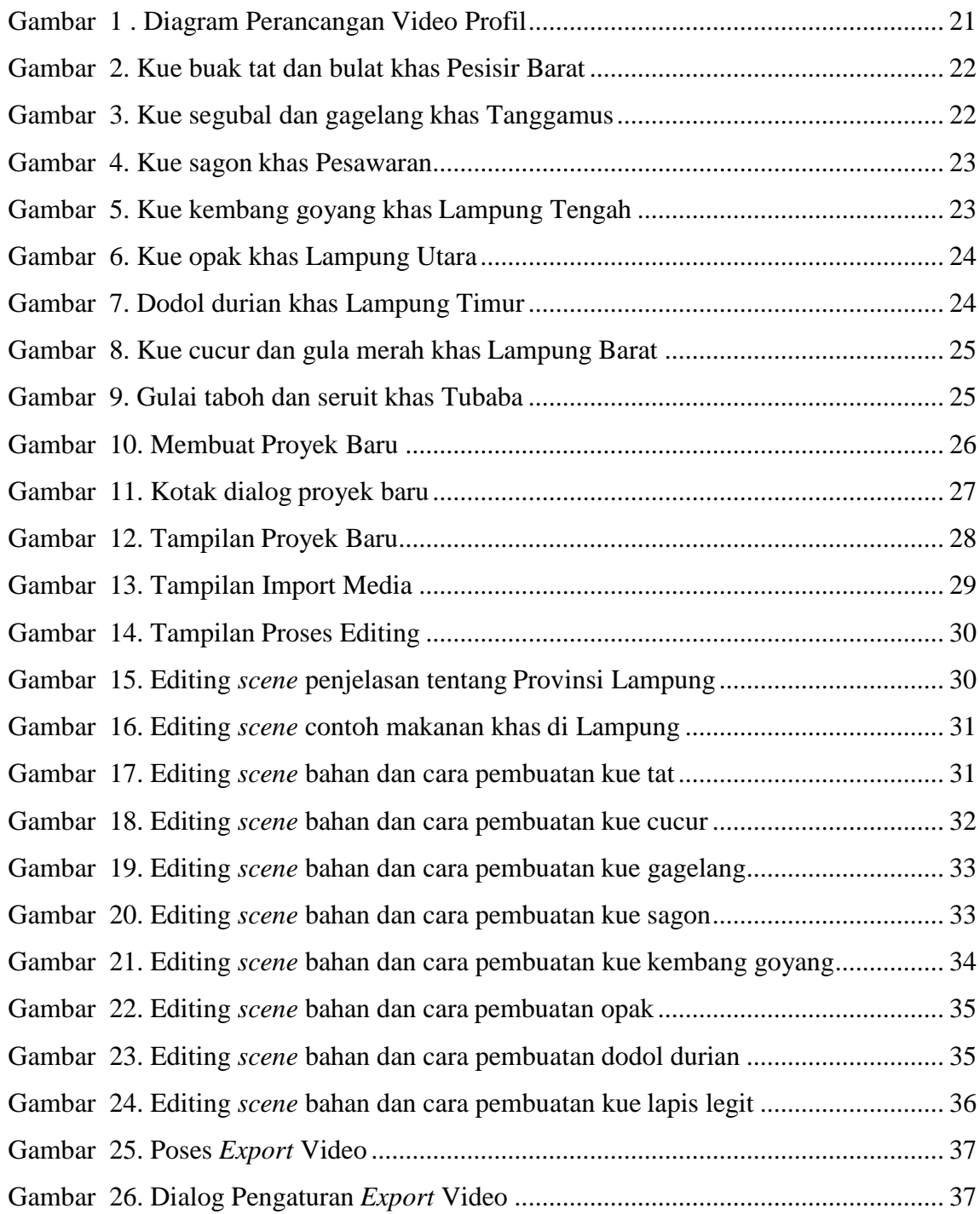

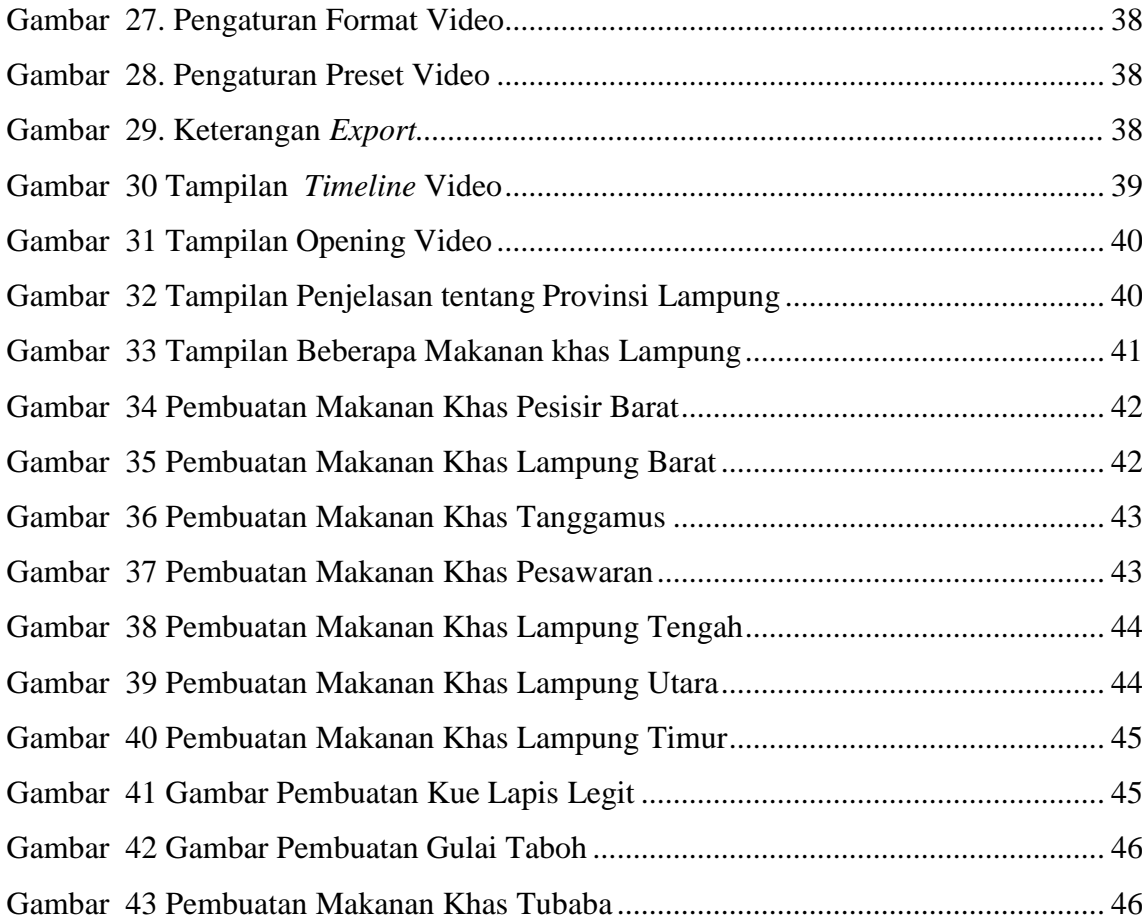

#### <span id="page-17-0"></span>**I. PENDAHULUAN**

#### <span id="page-17-1"></span>**1.1. Latar Belakang**

Provinsi Lampung lahir pada tanggal 18 Maret 1964 dengan ditetapkannya Peraturan Pemerintah Nomor 31964 yang kemudian menjadi Undang-undang Nomor 14 tahun 1964. Sebelum itu Provinsi Lampung merupakan Keresidenan yang tergabung dengan Provinsi Sumatera Selatan. Provinsi Lampung memiliki luas 35.376,50 km² dan terletak di antara 105°45'-103°48' BT dan 3°45'-6°45' LS Keadaan alam Lampung, di sebelah barat dan selatan, di sepanjang pantai merupakan daerah yang berbukit-bukit sebagai sambungan dari jalur Bukit Barisan di Pulau Sumatera. Di tengah-tengah merupakan dataran rendah. Sedangkan ke dekat pantai di sebelah timur, di sepanjang tepi Laut Jawa terus ke utara, merupakan perairan yang luas.

Lampung adalah Provinsi yang terletak di paling selatan Pulau Sumatra. Lampung merupakan Provinsi yang menjadi penghubung antara pulau Jawa dan Pulau Sumatra. Hal ini membuat Lampung banyak dikunjungi wisatawan lokal dan mancanegara. Kondisi geografis provinsi lampung yang dikeliling oleh bukit barisan menjadi faktor penunjang kesuburan tanah pada sebagian besar daerah di provinsi Lampung. Berdasarkan hal tersebut Provinsi Lampung fokus pada pengembangan lahan bagi perkebunan besar seperti kelapa sawit, karet, padi, singkong, kakao,

lada hitam, kopi, jagung, tebu sedangkan di beberapa daerah pesisir, komoditas perikanan seperti tambak udang lebih menonjol, bahkan sampai tingkat nasional dan internasional. Hasil bumi yang melimpah membuat peningkatan produksi mulai dari skala produksi besar sampai dengan industri rumahan.

Salah satu pemanfaatan hasil bumi Lampung adalah makanan yang beraneka ragam, mulai dari makanan ringan hingga berat. Ada makanan yang manis, asin sampai makanan pedas. Makanan tersebut kemudian dijual kepada masyarakat, tetapi karena kurangnya informasi yang didapat oleh masyarakat sehingga hanya beberapa saja yang diketahui menjadi makanan oleh-oleh khas lampung. Padahal masih banyak jenis makanan lain juga termasuk makanan khas lampung yang dapat dikenalkan ke masyarakat luas, seperti wisatawan luar lampung,

Berdasarkan permasalahan tersebut dilakukan penelitian yang bertujuan untuk lebih memperkenalkan oleh-oleh khas lampung kepada masyarakat luas dengan membuat video dengan judul "video profil oleh-oleh khas lampung" agar masyarakat luas terutama wisatawan luar lampung mengetahui oleh-oleh khas lampung sehingga dapat dijadikan buah tangan ketika wisatawan berkunjung di lampung.

Kemajuan teknologi yang semakin canggih membuat semua orang dapat berbagi informasi dengan cepat, salah satu media untuk menyampaikan informasi yang populer saat ini yaitu dengan video. Video merupakan teknologi yang dapat merekam setiap adegan dengan mengirimkan sinyal elektronik yang nantinya akan menghasilkan sebuah informasi dalam bentuk gambar yang bergerak.

Video profil oleh-oleh khas lampung dibuat dengan memberikan informasiinformasi yang menarik terkait oleh-oleh khas lampung, dengan memberikan visual yang baik sehingga pesan yang disampaikan melalui video akan diterima dengan baik oleh penonton. Dengan dibuatnya video profil oleh-oleh khas lampung ini diharapkan dapat meningkatkan penjualan oleh-oleh khas lampung khususnya makanan.

#### <span id="page-19-0"></span>**1.2. Rumusan Masalah**

Adapun rumusan masalah dari tugas akhir ini adalah sebagai berikut: Bagaimana cara mengimplementasikan video profil oleh-oleh khas Lampung?

### <span id="page-19-1"></span>**1.3. Batasan Masalah**

Adapun batasan masalah dari tugas akhir ini adalah sebagai berikut:

- 1. Konten video yang di buat pada profil ini berisi informasi umum oleh-oleh makanan khas Lampung.
- 2. Hasil dari pembuatan video profil ini yaitu dapat memperkenalkan makanan khas Lampung.
- 3. Konten video berisi 14 macam makanan oleh-oleh khas Lampung.

## <span id="page-19-2"></span>**1.4. Tujuan**

Adapun tujuan dari tugas akhir ini adalah sebagai berikut:

- 1. Membuat video profile sehingga dapat memperkenalkan makanan oleh-oleh khas Lampung kepada masyarakat luas
- 2. Membuat video profil untuk dapat mengetahui cara pembuatan makanan oleh-oleh khas Lampung.

#### <span id="page-19-3"></span>**1.5. Manfaat**

Adapun tujuan dari tugas akhir ini adalah sebagai berikut:

- 1. Tugas akhir ini diharapkan dapat bermanfaat dan memberikan informasi bagi masyarakat umum mengenai makanan oleh-oleh khas Lampung.
- 2. Tugas akhir ini dapat menjadi referensi masyarakat untuk membeli makanan oleh-oleh khas Lampung.

3. Tugas akhir ini dapat menjadi literatur sebagai referensi video profil oleholeh khas Lampung.

## **II. TINJAUAN PUSTAKA**

#### <span id="page-21-1"></span><span id="page-21-0"></span>**2.1. Pengertian UMKM**

UMKM ialah perdagangan yang di kelola oleh perorangan yang merujuk pada usaha ekonomi produktif dengan kriteria yang sudah ditetapkan undang-undang (Ariyanto, 2021). UMKM juga bisa dideskripsikan sebagai bisnis yang dijalankan individu, rumah tangga, atau badan usaha ukuran kecil. Akan tetapi, beberapa ahli ekonomi menggunakan istilah berbeda untuk mendefinisikannya.

#### <span id="page-21-2"></span>**2.2. Pengertian Oleh-oleh**

Oleh-oleh sering disinonimkan dengan souvenir, dibawa oleh seorang wisatawan kerumahnya untuk mengenang daerah yang pernah dikunjungi, terutama para wisatawan (Anugrah, 2017)

#### <span id="page-21-3"></span>**2.3. Pengertian Video**

Video adalah teknologi untuk menangkap, merekam, memproses, mentransmisikan dan menata ulang gambar bergerak. Biasanya menggunakan film seluloid, sinyal elektronik, atau media digital. Video juga bisa dikatakan sebagai gabungan gambargambar mati yang dibaca berurutan dalam suatu waktu dengan kecepatan tertentu. Gambar-gambar yang digabung tersebut dinamakan frame dan kecepatan pembacaan gambar disebut dengan *frame rate*, dengan satu fps (Kurniawati, 2019).

#### <span id="page-22-0"></span>**2.4. Pengertian Video Profil**

Profil dapat diartikan sebagai deskripsi mengenai seseorang/sesuatu secara utuh dan apa adanya dan memberikan informasi yang berguna (Minip, 2015). Video Profil laporan yang memberikan gambaran tentang sejarah, status saat ini, dan tujuan masa depan sebuah bisnis. Sebuah profil perusahaan bisnis dapat sesingkat satu halaman, atau Mengandung data yang cukup untuk mengisi beberapa halaman. walaupun ada sejumlah format yang berbeda yang digunakan menyusun sebuah profile, ada beberapa jenis informasi penting yang wajib disertakan (Mukti, 2018).

#### <span id="page-22-1"></span>**2.5. Pengertian Perancangan**

Perancangan adalah tahap pembuatan spesifikasi mengenai arsitektur program, gaya, tampilan, dan kebutuhan material atau bahan untuk program (Akbar, 2018). Perancangan video adalah proses perancangan penyampaian informasi berupa adegan maupun gambar. Dalam perancangan video terdapat beberapa proses, diantaranya sebagai berikut :

1. Pra Produksi

Pra Produksi adalah Langkah awal dimulainya suatu karya diantaranya ide, perencanaan, dan persiapan konsep produksi media (Lusyani, 2017). Pada tahap ini dilakukan pembuatan *storyboard*.

2. Produksi

Pengertian produksi (*production*) adalah tahapan konsep produksi naskah menjadi bentuk video (Lusyani, 2017). Tahap produksi terdapat pengambilan gambar*,* penambahan teks, perekaman suara dan pembuatan animasi.

3. Pasca Produksi

Pasca produksi adalah proses *finishing* atau proses akhir dari sebuah karya sampai menjadi video yang utuh dan mampu menyampaikan isi atau pesan kepada *audience*. Dalam proses pra produksi semua gambar yang didapat pada proses produksi dikumpulkan menjadi satu dan di *edit* oleh seorang *editor* (Lusyani, 2017).

## <span id="page-23-0"></span>*2.6.* **Pengertian** *Adobe Premiere Pro*

*[Adobe Premiere Pro](https://id.wikipedia.org/wiki/Adobe_Premiere_Pro)* adalah perangkat lunak penyunting video yang dikhususkan untuk membuat rangkaian gambar, audio dan video (Bukhari, 2015).

## **III. ANALISIS DAN PERANCANGAN**

#### <span id="page-24-1"></span><span id="page-24-0"></span>**3.1. Analisis Kebutuhan**

#### <span id="page-24-2"></span>**3.1.1. Kebutuhan Hardware**

Hardware atau perangkat keras merupakan alat yang digunakan untuk mengolah data atau informasi. Hardware yang digunakan untuk membuat video profil oleholeh khas Lampung sebagai berikut:

- 1. Iphone 11 Promax
- 2. DJI Osmo Mobile 3
- 3. DJI Mavic Mini
- 4. Laptop ASUS ASPIRE E5-476G

Spesifikasi :

- a. Sistem Operasi : Windows 10
- b. Prosesor : Intel Core i5-8250UAMD Dual Core A9-9420 (3.0 GHz)
- c. Memori : RAM 8GB DDR4
- d. Kapasitas Penyimpanan : HDD 1TB dan SSD 240GB
- e. Layar : 14 inch

## <span id="page-24-3"></span>**3.1.2. Kebutuhan Software**

Kebutuhan software atau perangkat lunak yang digunakan untuk membuat video profil oleh-oleh khas Lampung adalah *Adobe Premiere Pro.*

#### <span id="page-25-0"></span>**3.2. Konsep Perancangan Video Profil**

Dalam pembuatan video profil oleh-oleh khas Lampung ini dilakukan dengan 3 tahap yaitu :

- 1. Prapoduksi
- 2. Produksi
- 3. Pasca Produksi

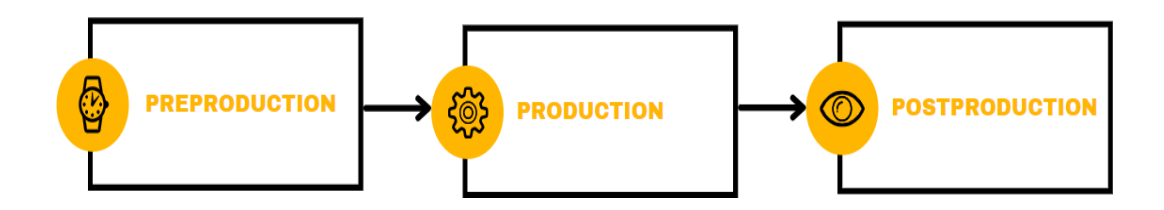

Gambar 1 . Diagram Perancangan Video Profil

## <span id="page-25-3"></span><span id="page-25-1"></span>**3.2.1. Praproduksi**

Dalam Pra produksi dilakukan perancangan seperti mencari informasi tentang oleholeh di setiap kabupaten/kota di lampung lalu membuat *storyboard* tentang bagaimana cara pengambilan gambar, penentuan *angle* dan juga pemilihan objek.

#### <span id="page-25-2"></span>**3.2.2. Produksi**

Pada produksi dilakukan pengambilan gambar dan video untuk nantinya diedit, gambar 2 sampai dengan gambar 9 adalah beberapa visualisasi ide yang dibuat :

#### 1. Pemilihan makanan khas Pesisir Barat

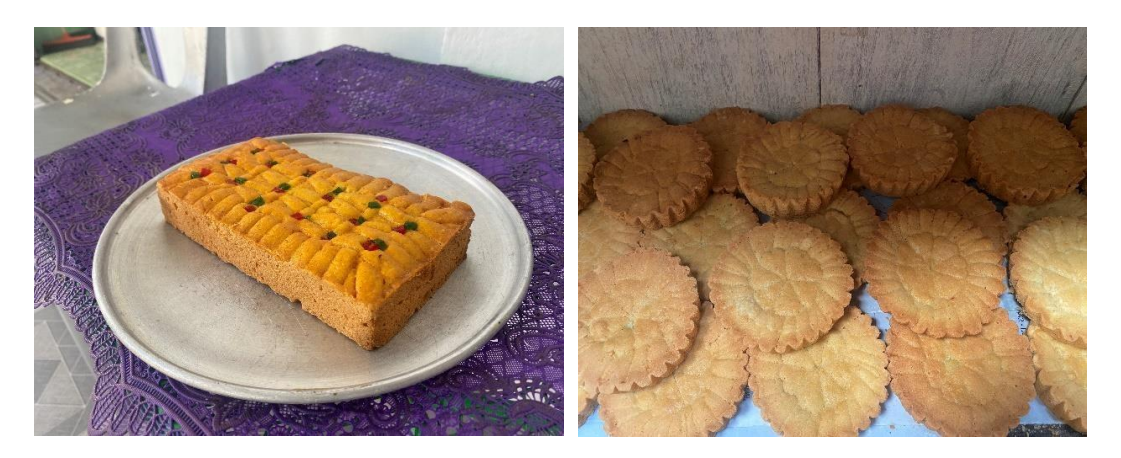

Gambar 2. Kue buak tat dan bulat khas Pesisir Barat

<span id="page-26-0"></span>Pada Gambar 2 menampilkan kue buak tat dan kue bulat yang merupakan salah satu kue khas dari Pesisir Barat.

2. Pemilihan makanan khas Tanggamus

<span id="page-26-1"></span>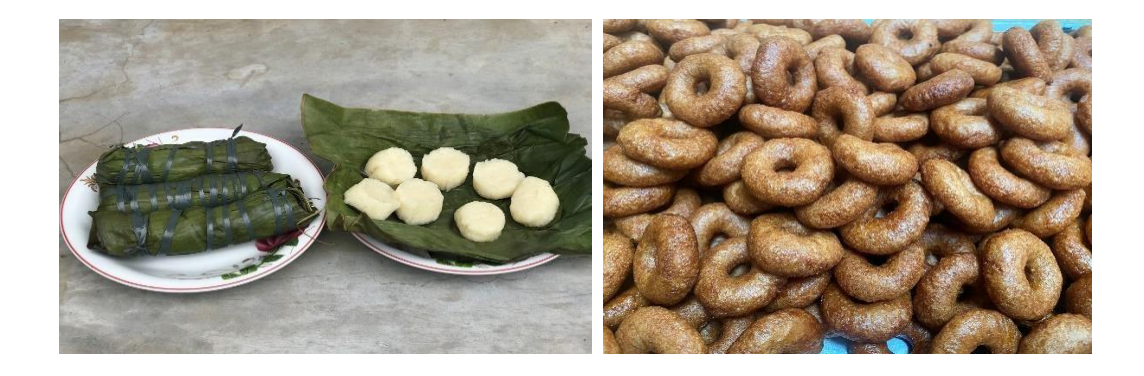

Gambar 3. Kue segubal dan gagelang khas Tanggamus

Pada gambar 3 menampilkan segubal, keripik pisang dan gagelang yang merupakan oleh-oleh khas dari daerah Tanggamus.

3. Pemilihan makanan khas pesawaran

<span id="page-27-0"></span>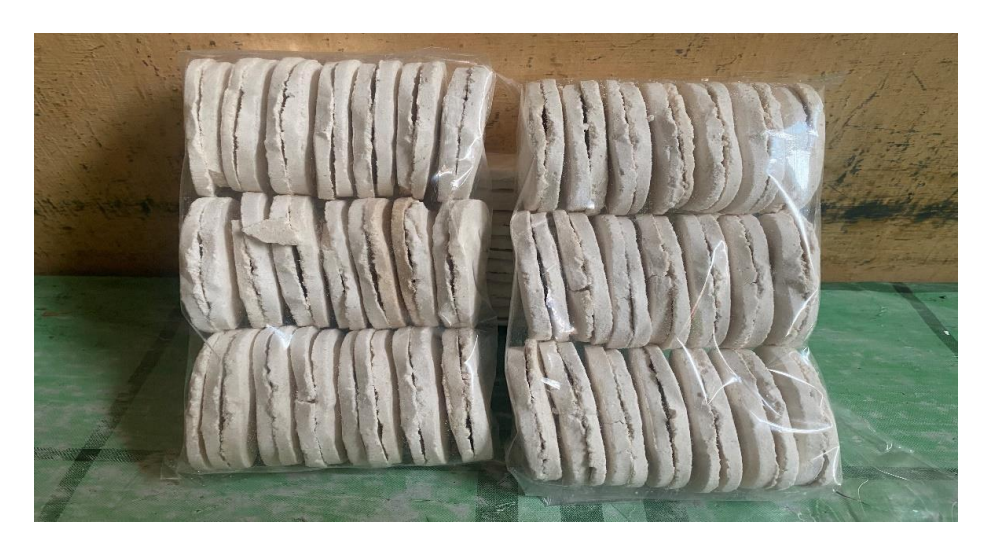

Gambar 4. Kue sagon khas Pesawaran

Pada gambar 4 menampikan sagon yang merupakan makanan khas dari Pesawaran.

4. Pemilihan makanan khas Lampung Tengah

<span id="page-27-1"></span>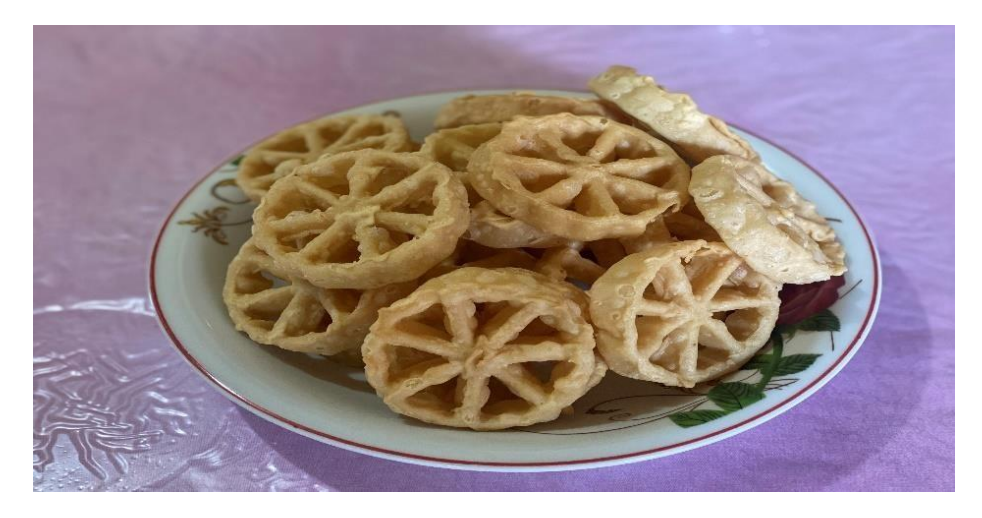

Gambar 5. Kue kembang goyang khas Lampung Tengah

Pada gambar 5 menampilkan kembang goyang yang merupakan makanan khas Lampung Tengah.

<span id="page-28-0"></span>5. Pemilihan makanan khas Lampung Utara

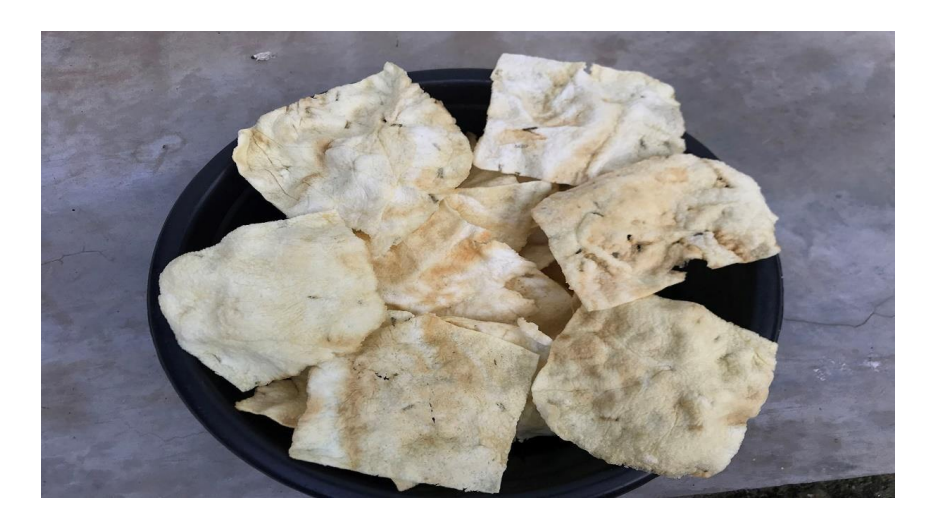

Gambar 6. Kue opak khas Lampung Utara

Pada gambar 6 menampikan opak yang merupakan makanan khas Lampung Utara.

<span id="page-28-1"></span>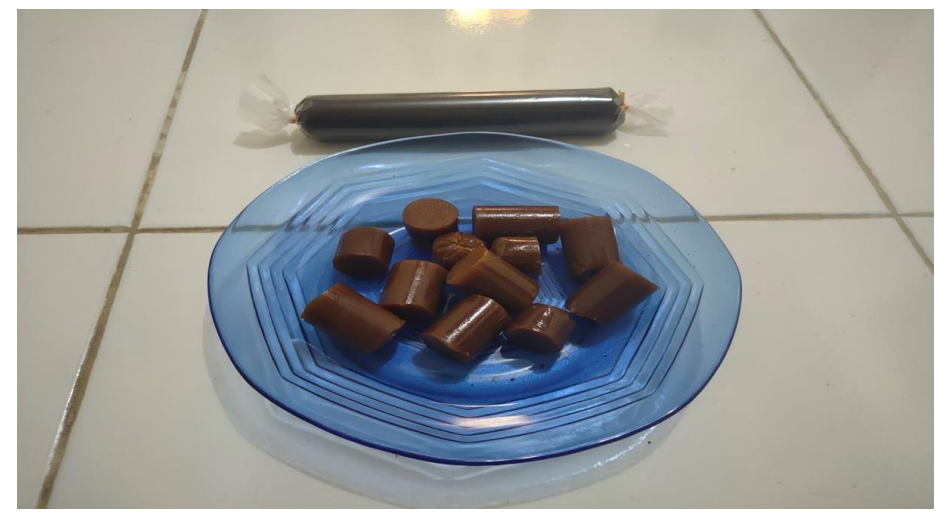

6. Pemilihan makanan khas Lampung Timur

Gambar 7. Dodol durian khas Lampung Timur

Pada gambar 7 menampilkan dodol durian yang merupakan makanan khas Lampung Timur.

7. Pemilihan oleh-oleh khas Lampung Barat

<span id="page-29-0"></span>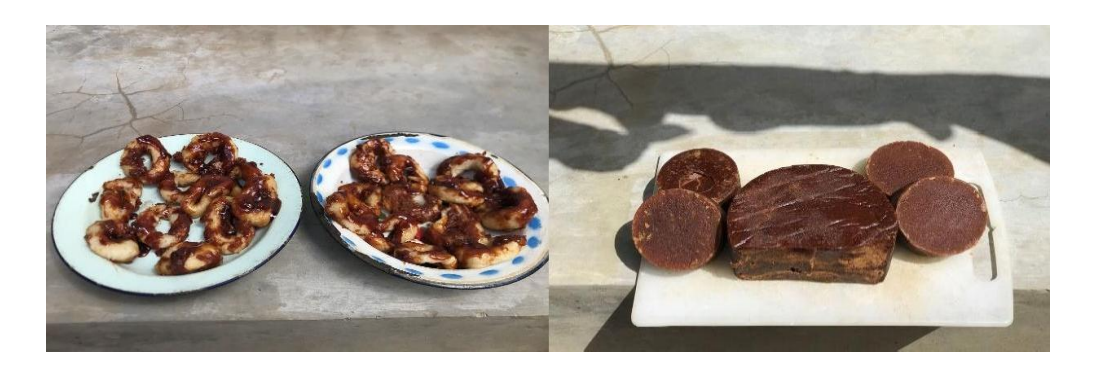

Gambar 8. Kue cucur dan gula merah khas Lampung Barat

Pada gambar 8 menampilkan kue cucur, gula merah yang merupakan beberapa makanan khas Lampung Barat.

8. Pemilihan makanan khas Tulang Bawang

<span id="page-29-1"></span>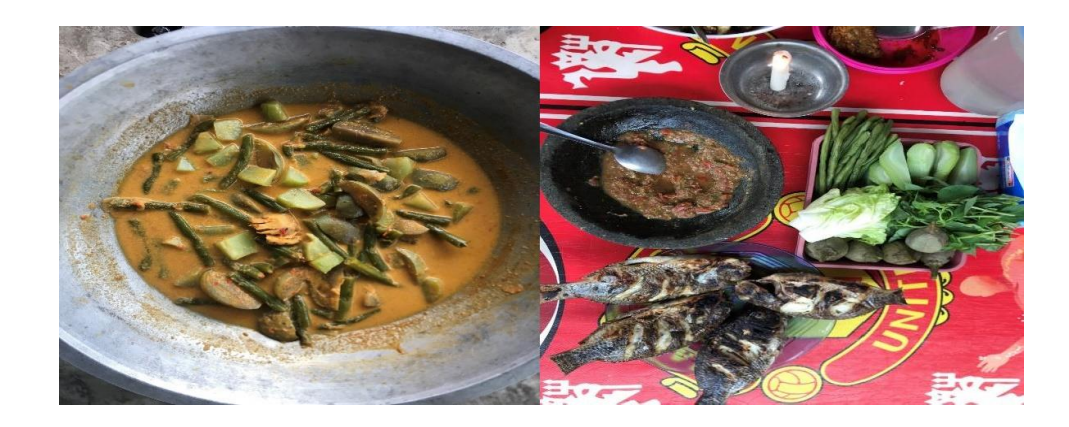

Gambar 9. Gulai taboh dan seruit khas Tubaba

Pada gambar 9 menampikan Gulai Taboh dan Seruit, yang merupakan olahan makanan khas dari Tulang Bawang.

Setelah pemilihan makanan dan pengambilan gambar/video menggunakan kamera dan drone, hasil file dimasukan ke dalam projek *adobe premiere pro* yang akan di edit, berikut ini adalah tahapannya :

1. Membuat Proyek Baru

<span id="page-30-0"></span>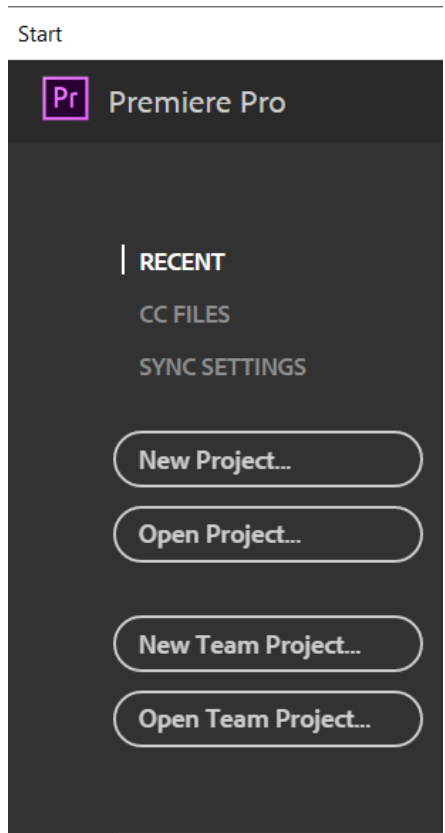

Gambar 10. Membuat Proyek Baru

Gambar 10 adalah tampilan pertama membuka *Adobe Premiere Pro CC* 2017, untuk membuat proyek baru pilih *new project.*

## 2. Kotak Dialog Proyek Baru

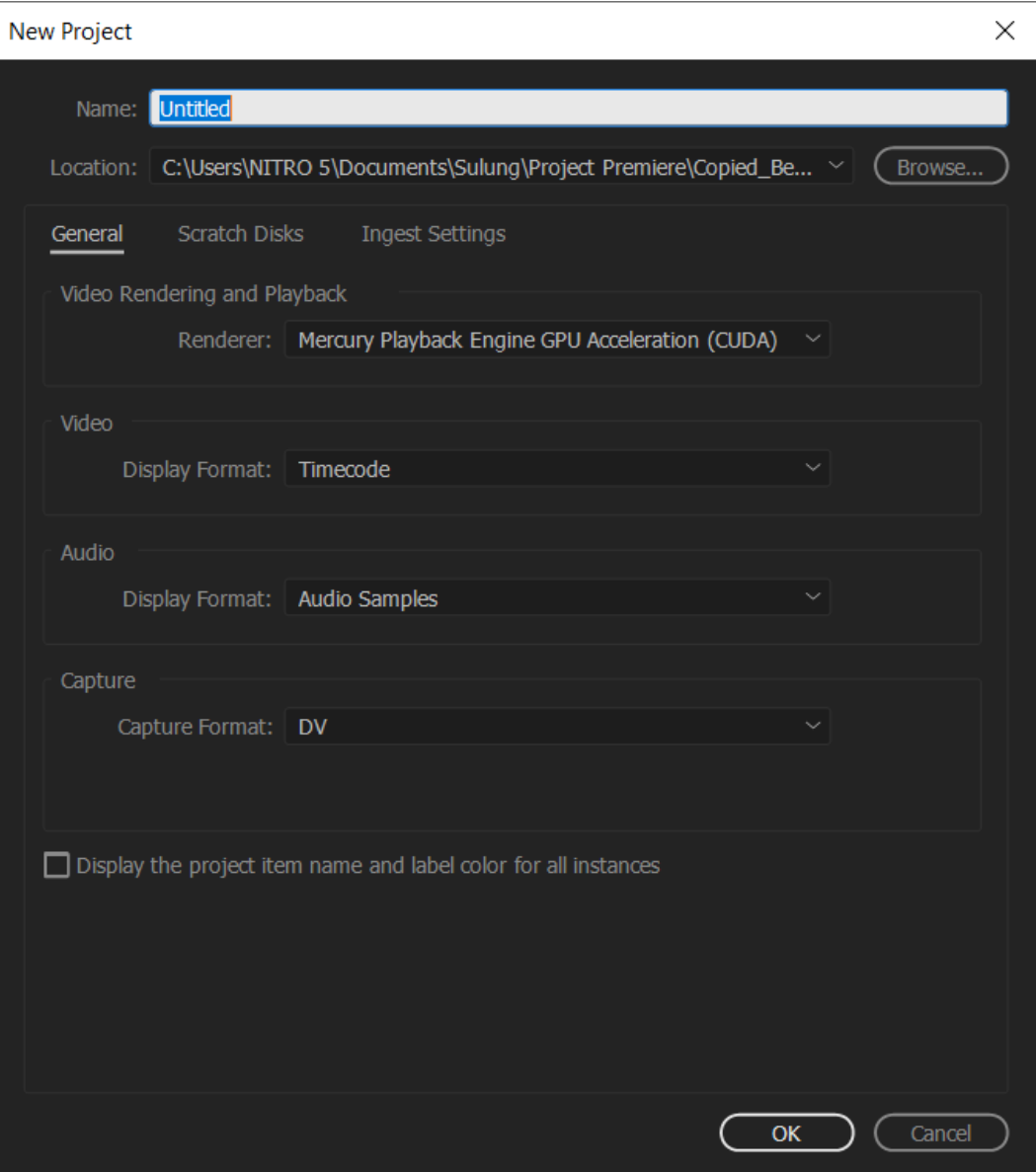

Gambar 11. Kotak dialog proyek baru

<span id="page-31-0"></span>Gambar 11 adalah tampilan kotak dialog membuat proyek baru, beri nama proyek yang akan dibuat dan tentukan lokasi disimpannya file proyek yang akan dibuat kemudian klik ok.

## 3. Tampilan Proyek Baru

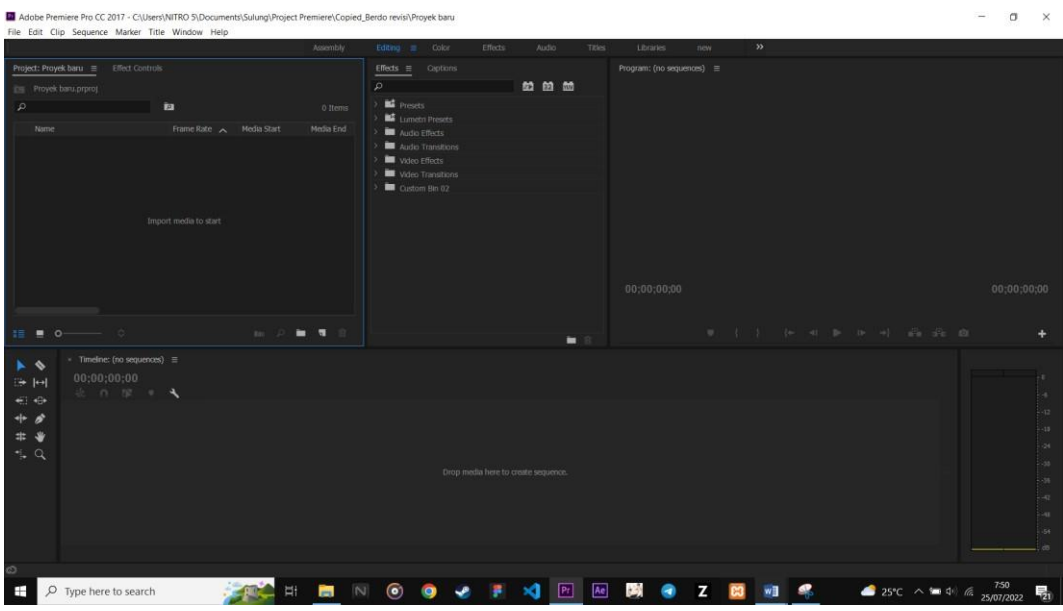

Gambar 12. Tampilan Proyek Baru

<span id="page-32-0"></span>Gambar 12 adalah tampilan Adobe Premiere Pro CC 2017 saat memulai proyek baru.

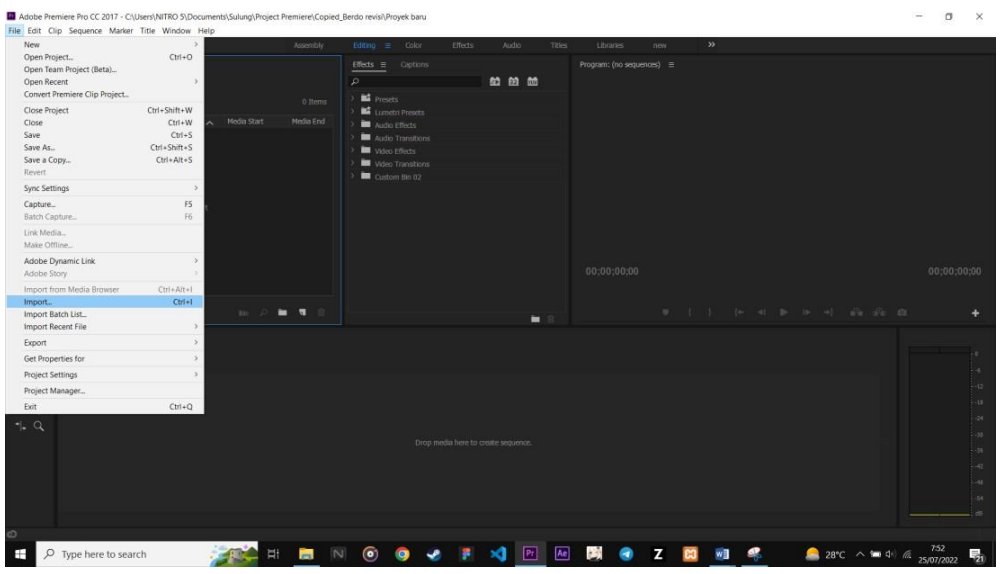

## 4. *Import* Media

<span id="page-32-1"></span>Gambar 13. Tampilan Import Media

Gambar 13 adalah tampilan *import* media yang akan dimasukkan ke dalam proyek untuk diolah menjadi video profil. Dengan cara memilih menu file lalu import kemudian pilih audio, gambar, atau video yang akan digunakan.

## 5. Proses Editing

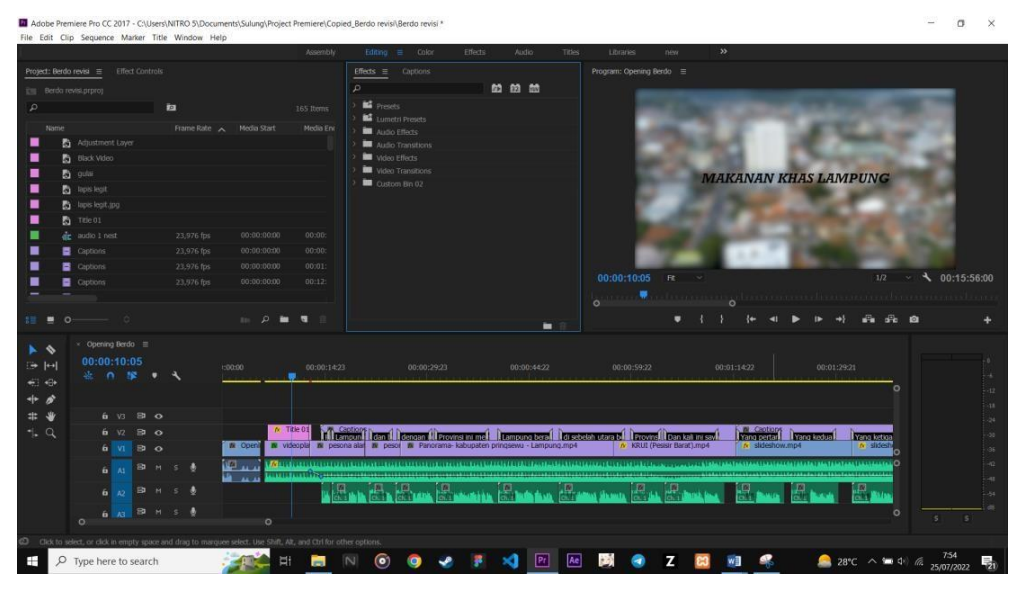

Gambar 14. Tampilan Proses Editing

<span id="page-33-0"></span>Gambar 14 adalah tampilan proses *editing opening* video profil oleh-oleh khas Lampung. *Scene* ini terdapat label teks dan efek *gaussian blur*.

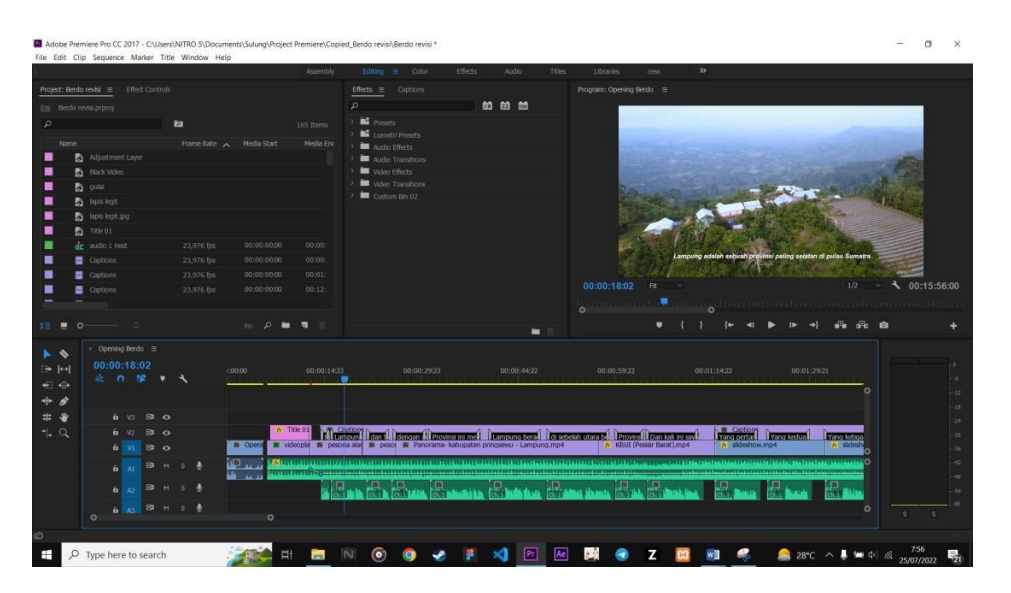

Gambar 15. Editing *scene* penjelasan tentang Provinsi Lampung

<span id="page-33-1"></span>Gambar 15 adalah tampilan proses *editing* penjelasan tentang Provinsi Lampung, *Scene* ini menggunakan audio penjelasan dan *subtitle*.

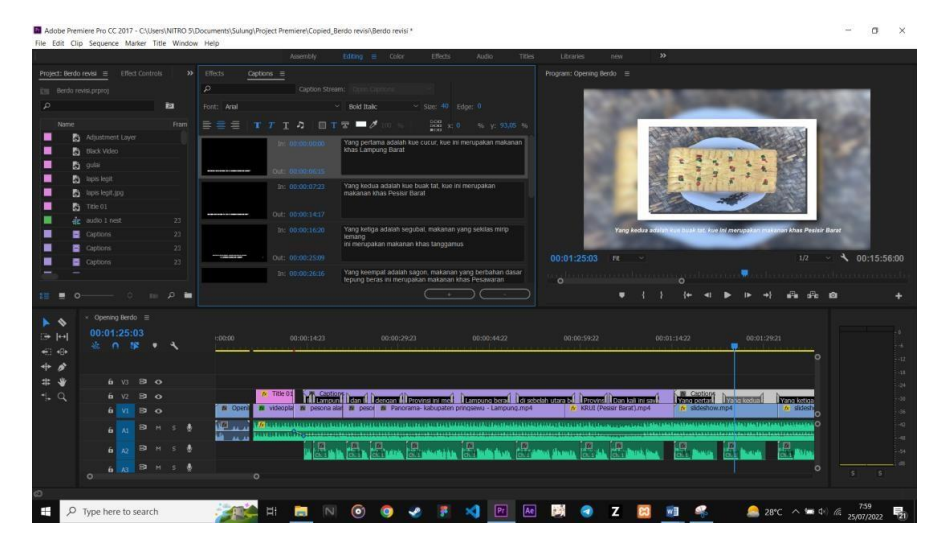

Gambar 16. Editing *scene* contoh makanan khas di Lampung

<span id="page-34-0"></span>Gambar 16 adalah tampilan proses *editing* beberapa makanan khas dari daerah di Lampung, *scane* ini menggunakan drop gambar di gambar lainnya dan menggunakan efek blur , audio penjelasan dan *subtitle*.

<span id="page-34-1"></span>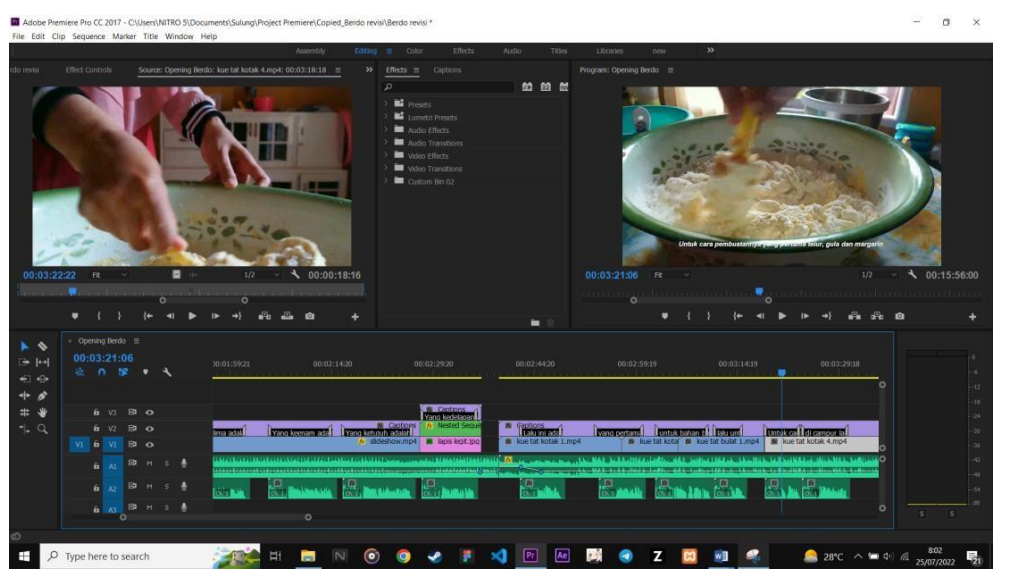

Gambar 17. Editing *scene* bahan dan cara pembuatan kue tat

Gambar 17 adalah tampilan proses *editing* penjelasan bahan dan cara pembuatan salah satu oleh-oleh khas Pesisir Barat yaitu kue buak tat, *Scene* ini menggunakan audio penjelasan dan *subtitle*.

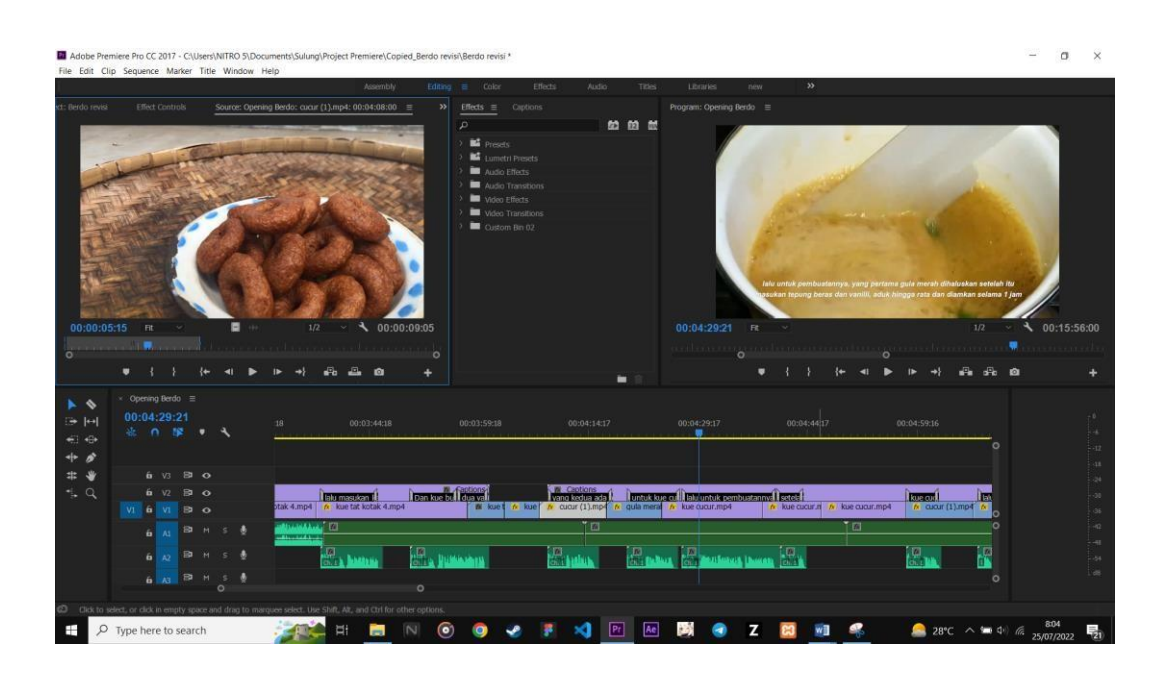

Gambar 18. Editing *scene* bahan dan cara pembuatan kue cucur

<span id="page-35-0"></span>Gambar 18 adalah tampilan proses *editing* penjelasan bahan dan cara pembuatan beberapa oleh-oleh khas Lampung Barat yaitu kue cucur dan gula merah, *Scene*ini menggunakan audio penjelasan dan *subtitle*.

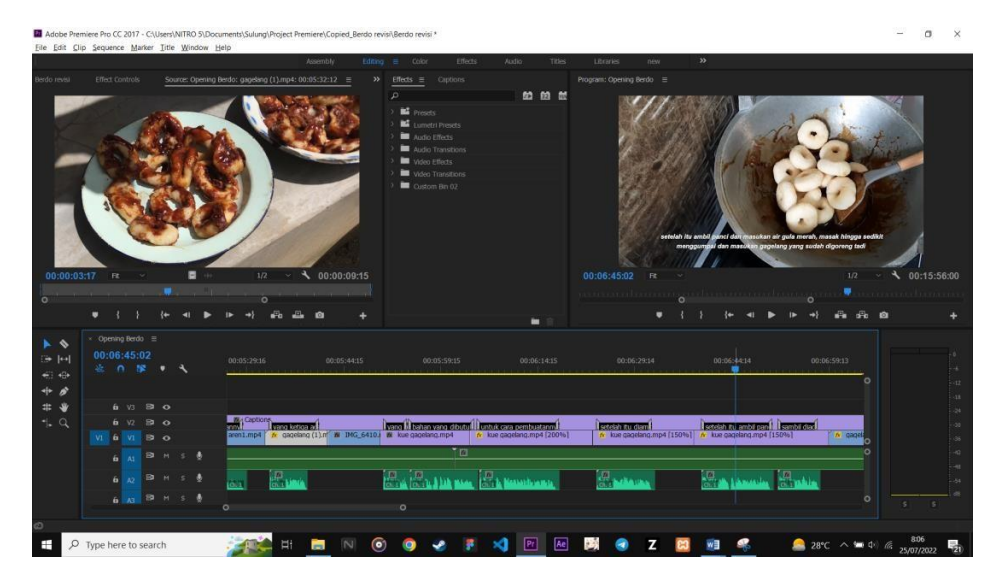

Gambar 19. Editing *scene* bahan dan cara pembuatan kue gagelang

<span id="page-35-1"></span>Gambar 19 adalah tampilan proses *editing* penjelasan bahan dan cara pembuatan beberapa oleh-oleh khas Tanggamus yaitu kue gagelang dan segubal, *Scene* ini menggunakan audio penjelasan dan *subtitle*.

<span id="page-36-0"></span>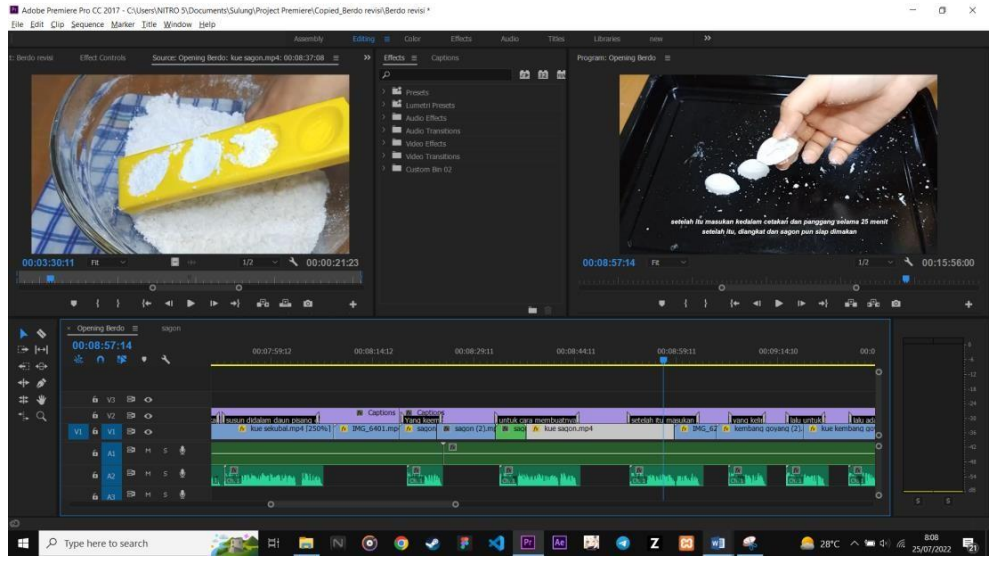

Gambar 20. Editing *scene* bahan dan cara pembuatan kue sagon

Gambar 20 adalah tampilan proses *editing* penjelasan bahan dan cara pembuatan salah satu oleh-oleh khas Pesawaran yaitu kue sagon, *Scene* ini menggunakan audio penjelasan dan *subtitle*.

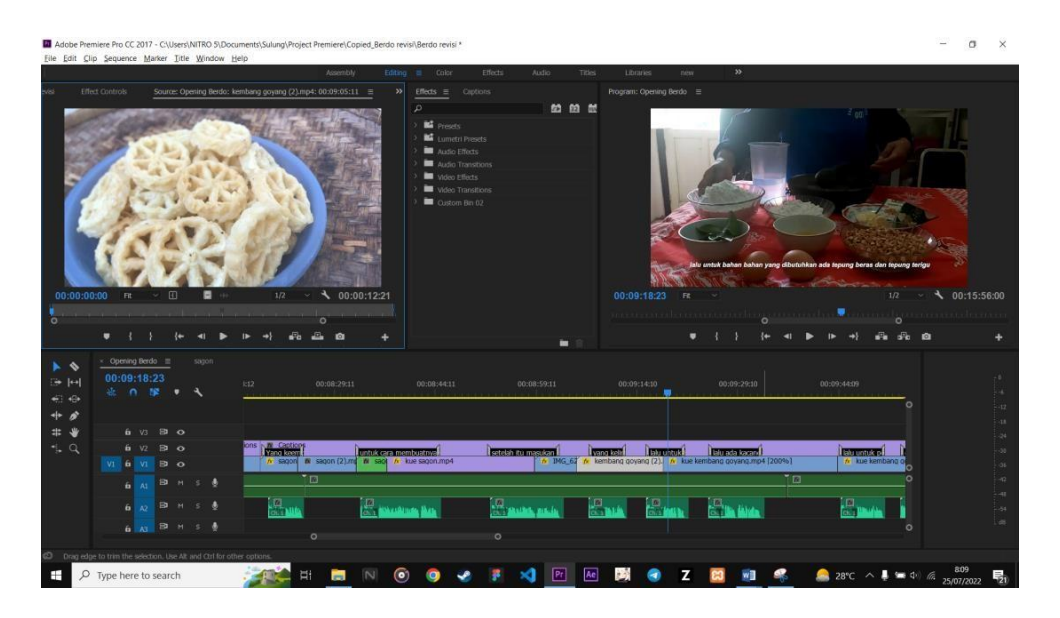

Gambar 21. Editing *scene* bahan dan cara pembuatan kue kembang goyang

<span id="page-36-1"></span>Gambar 21 adalah tampilan proses *editing* penjelasan bahan dan cara pembuatan salah satu oleh-oleh khas Lampung Tengah yaitu Kembang Goyang, *Scene* ini menggunakan audio penjelasan dan *subtitle*.

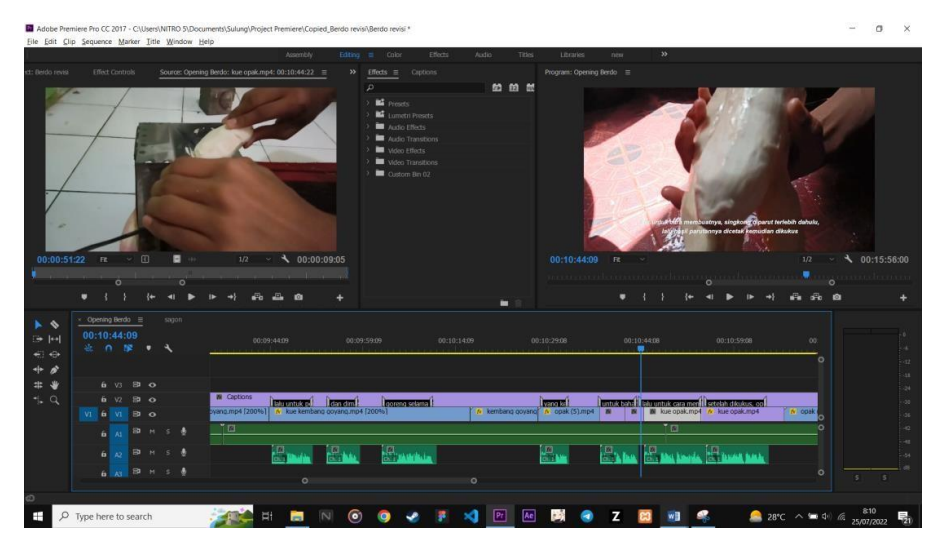

Gambar 22. Editing *scene* bahan dan cara pembuatan opak

<span id="page-37-0"></span>Gambar 22 adalah tampilan proses *editing* penjelasan bahan dan cara pembuatan salah satu oleh-oleh khas Lampung Utara yaitu Opak, *Scene* ini menggunakan audio penjelasan dan *subtitle*.

<span id="page-37-1"></span>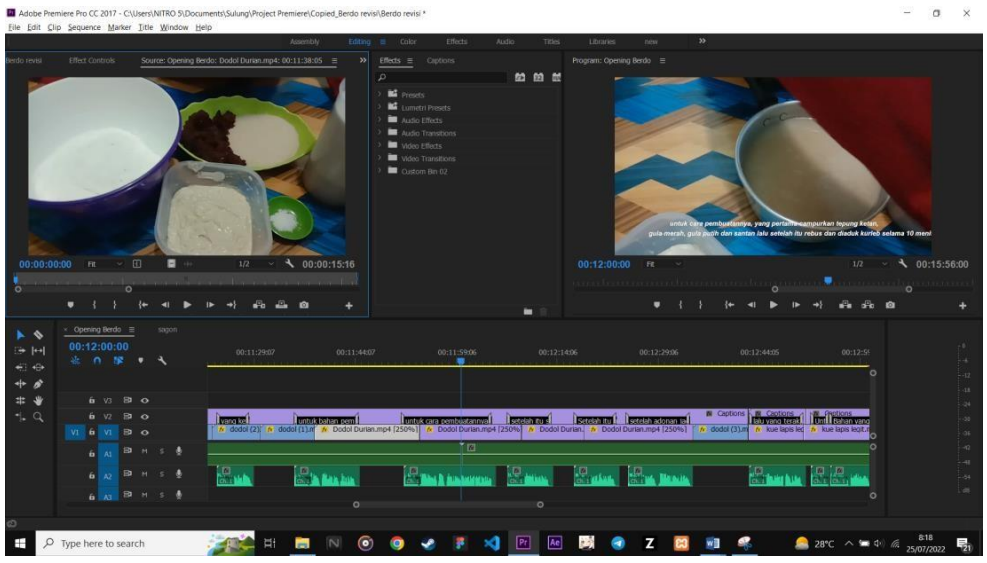

Gambar 23. Editing *scene* bahan dan cara pembuatan dodol durian

Gambar 23 adalah tampilan proses *editing* penjelasan bahan dan cara pembuatan salah satu oleh-oleh khas Lampung Timur yaitu Dodol Durian, *Scene* ini menggunakan audio penjelasan dan *subtitle*.

|                        | Adobe Premiere Pro CC 2017 - CAUsers\NITRO 5\Documents\Sulung\Project Premiere\Copied_Berdo revisi\Berdo revisi *   |               |            |                                                            |                    |                   |                                                    |                                     |                      |                                                           |                          |             |                    |                                            |                                                                                                    |         |                      |  |
|------------------------|----------------------------------------------------------------------------------------------------|---------------|------------|------------------------------------------------------------|--------------------|-------------------|----------------------------------------------------|-------------------------------------|----------------------|-----------------------------------------------------------|--------------------------|-------------|--------------------|--------------------------------------------|----------------------------------------------------------------------------------------------------|---------|----------------------|--|
|                        | Eile Edit Clip Sequence Marker Title Window Help                                                                    |               |            |                                                            | Assembly           |                   | Editing = Color                                    | Effects                             | Audio                | Titles                                                    | <b>Libraries</b>         | new         | $\infty$           |                                            |                                                                                                    |         |                      |  |
| Berdo nevisi           | Effect Controls = Source: Opening Berdo: kue lapis legit.mp4: 00:12:50:20                                           |               |            |                                                            |                    | $\gg$             | <b>Effects</b> $\equiv$ Captions                   |                                     |                      |                                                           | Program: Opening Berdo = |             |                    |                                            |                                                                                                    |         |                      |  |
|                        | Mister * kue tapis legit.mp4 > Opening Berdo + kue L., + 1                                                          |               |            | 00:12:59:05                                                |                    | 00:13:14          | <b>M</b> Presets                                   |                                     | 始簡型                  |                                                           |                          |             |                    |                                            |                                                                                                    |         |                      |  |
| Video Effects          |                                                                                                    |               |            | kue lapis legit.mp4                                        |                    |                   |                                                    |                                     |                      |                                                           |                          |             |                    |                                            |                                                                                                    |         |                      |  |
| $ f_X$ $\Pi*$ Hotion   |                                                                                                    |               | $\Omega$   |                                                            |                    |                   | <b>MA</b> Lumetri Presets                          |                                     |                      |                                                           |                          |             |                    |                                            |                                                                                                    |         |                      |  |
| O Position             |                                                                                                    | 960,0 540.0   | $\Omega$   |                                                            |                    |                   | Audio Effects                                      |                                     |                      |                                                           |                          |             |                    |                                            |                                                                                                    |         |                      |  |
| > O scale              | 187.0                                                                                                    |               | $\Omega$   |                                                            |                    |                   | > Moo Effects                                      | Audio Transitions                   |                      |                                                           |                          |             |                    |                                            |                                                                                                    |         |                      |  |
| > O sole width         | 100.0                                                                                                    |               | $\Omega$   |                                                            |                    |                   |                                                    |                                     |                      |                                                           |                          |             |                    |                                            |                                                                                                    |         |                      |  |
|                        |                                                                                                    | Uniform Scale | $\Omega$   |                                                            |                    |                   | > Wideo Transitions<br>$\blacksquare$ Quitom Bn 02 |                                     |                      |                                                           |                          |             |                    |                                            |                                                                                                    |         |                      |  |
| > O Rotation           | $0.0^{\circ}$                                                                                                    |               | $\Omega$   |                                                            |                    |                   |                                                    |                                     |                      |                                                           |                          |             |                    |                                            |                                                                                                    |         |                      |  |
| <b>D</b> Anchor Point  | 640.0                                                                                                    | 360.0         | $\Omega$   |                                                            |                    |                   |                                                    |                                     |                      |                                                           |                          |             |                    |                                            |                                                                                                    |         |                      |  |
| > O Anti-flider Filter | 0.00                                                                                                    |               | $\Omega$   |                                                            |                    |                   |                                                    |                                     |                      |                                                           |                          |             |                    |                                            |                                                                                                    |         |                      |  |
| fx Opacity             |                                                                                                    |               | $\bigcirc$ |                                                            |                    |                   |                                                    |                                     |                      |                                                           |                          |             |                    |                                            |                                                                                                    |         |                      |  |
| $\circ$ $\circ$        |                                                                                                    |               |            |                                                            |                    |                   |                                                    |                                     |                      |                                                           |                          |             |                    |                                            | an kue Japis Jegit                                                                                                    |         |                      |  |
| > O Opinity            | 100,046                                                                                                    | 6.0.1         | $\Omega$   |                                                            |                    |                   |                                                    |                                     |                      |                                                           |                          |             |                    |                                            |                                                                                                    |         |                      |  |
| Blend Mode             | <b>Normal</b>                                                                                                    |               | $\Omega$   |                                                            |                    |                   |                                                    |                                     |                      |                                                           |                          |             |                    |                                            |                                                                                                    |         |                      |  |
| $~<~f$ Time Remapping  |                                                                                                    |               |            |                                                            |                    |                   |                                                    |                                     |                      |                                                           | 00:12:52:07              | R           |                    |                                            |                                                                                                    | 1/2     | $\sim$ 4 00:15:56:00 |  |
| $10$ Speed             | 100.00%                                                                                                    | 4.0.1         |            |                                                            |                    |                   |                                                    |                                     |                      |                                                           |                          |             |                    |                                            | <u>matin mandamental ang matang matang</u>                                                                                                    |         |                      |  |
|                        |                                                                                                    |               | $\circ$    |                                                            |                    | $\circ$           |                                                    |                                     |                      |                                                           |                          |             |                    |                                            |                                                                                                    |         |                      |  |
| 00:12:5207             |                                                                                                    |               |            |                                                            |                    | 叶巴                |                                                    |                                     | ٠                    |                                                           |                          |             |                    |                                            | $\begin{array}{ccccccccccccccccc} \mathbf{b} & \rightarrow & \rightarrow & \mathbf{a} & \mathbf{a} & \mathbf{b} & \mathbf{c} & \mathbf{c} & \mathbf{c} \end{array}$ |         |                      |  |
| $\overline{1}$         | Opening Berdo =<br>00:12:52:07                                                                                      | sapon         |            |                                                            |                    |                   |                                                    |                                     |                      |                                                           |                          |             |                    |                                            |                                                                                                    |         |                      |  |
| 进回                     | <b>法自接</b>                                                                                                    | $\bullet$     |            | 00:12:14:06                                                |                    |                   | 00:12:29:06                                        | 00:12:44:05                         |                      | 00:12:59:05                                               |                          | 00:13:14:04 |                    | 00:13:29:04                                |                                                                                                    | $00$ :  |                      |  |
| $\Leftrightarrow$      |                                                                                                    |               |            |                                                            |                    |                   |                                                    |                                     |                      |                                                           |                          |             |                    |                                            |                                                                                                    |         |                      |  |
| $+$ $\theta$           |                                                                                                    |               |            |                                                            |                    |                   |                                                    |                                     |                      |                                                           |                          |             |                    |                                            |                                                                                                    |         |                      |  |
| #                      | 6 V3 B O                                                                                                    |               |            |                                                            |                    |                   |                                                    |                                     |                      |                                                           |                          |             |                    |                                            |                                                                                                    |         |                      |  |
| $-1.9$                 | 6 V2 B O                                                                                                    |               |            |                                                            |                    |                   |                                                    | <b>El Captions F. Bill Captions</b> |                      |                                                           |                          |             |                    |                                            |                                                                                                    |         |                      |  |
|                        |                                                                                                    |               |            | otable may<br>b Dodol Durlian, b Dodol Durlian, mp4 (250%) | <b>Seretah itu</b> | setelah adonan ta |                                                    | $A = 40006$ ( $33$ m)               | lau varq terak       | <b>Turn Leanan vand</b><br>$k$ kue laois leoit.mp4 (250%) |                          |             | <b>Blu masular</b> |                                            | setelah itu masukan k                                                                                                    |         |                      |  |
|                        | <b>vi é vi ∋o</b>                                                                                                   |               |            |                                                            |                    |                   |                                                    |                                     | in like lapis led    |                                                           |                          |             |                    | $N$ kue lapis legit.mp4 [25] $N$ kue lapis | the kue kip                                                                                                    |         |                      |  |
|                        |                                                                                                    | 6 AS 33 H S & |            |                                                            |                    |                   |                                                    |                                     |                      |                                                           |                          | TØ          |                    |                                            |                                                                                                    |         |                      |  |
|                        |                                                                                                    |               |            |                                                            |                    |                   |                                                    |                                     |                      |                                                           |                          |             |                    |                                            |                                                                                                    |         |                      |  |
|                        |                                                                                                    | 6 2 日 1 5 条   |            | <b>Column Column Column Basis</b>                          |                    |                   |                                                    |                                     | <b>CO</b> Thursdalls |                                                           |                          |             | p.                 |                                            | <b>SECTION AND IN</b>                                                                                                    |         |                      |  |
|                        |                                                                                                    |               |            |                                                            |                    |                   |                                                    |                                     |                      |                                                           |                          |             |                    |                                            |                                                                                                    |         |                      |  |
|                        |                                                                                                    | 6 AT 四 H S 表  |            |                                                            |                    |                   | $\circ$                                            |                                     |                      | $\circ$                                                   |                          |             |                    |                                            |                                                                                                    | $\circ$ |                      |  |
|                        |                                                                                                    |               |            |                                                            |                    |                   |                                                    |                                     |                      |                                                           |                          |             |                    |                                            |                                                                                                    |         |                      |  |
|                        | CD Click to select, or click in empty space and drag to marquee select. Use Shift, Alt, and Ctrl for other options. |               |            |                                                            |                    |                   |                                                    |                                     |                      |                                                           |                          |             |                    |                                            |                                                                                                    |         |                      |  |
| н                      | $\rho$ Type here to search                                                                                          |               |            |                                                            |                    | $\bullet$         |                                                    |                                     |                      | Ae                                                        |                          |             |                    |                                            | <b>28°C</b> $\wedge$ <b>10</b> $\sqrt{m}$ 25/07/2022                                                                                                    |         |                      |  |
|                        |                                                                                                    |               |            |                                                            |                    |                   |                                                    |                                     |                      |                                                           |                          |             |                    |                                            |                                                                                                    |         |                      |  |

<span id="page-38-0"></span>Gambar 24. Editing *scene* bahan dan cara pembuatan kue lapis legit

Gambar 24 adalah tampilan proses *editing* penjelasan bahan dan cara pembuatan Beberapa oleh-oleh khas Tulang Bawang Barat yaitu Kue Lapis, Gulai Taboh dan Sambal Seruit, *Scene* ini menggunakan audio penjelasan dan *subtitle*.

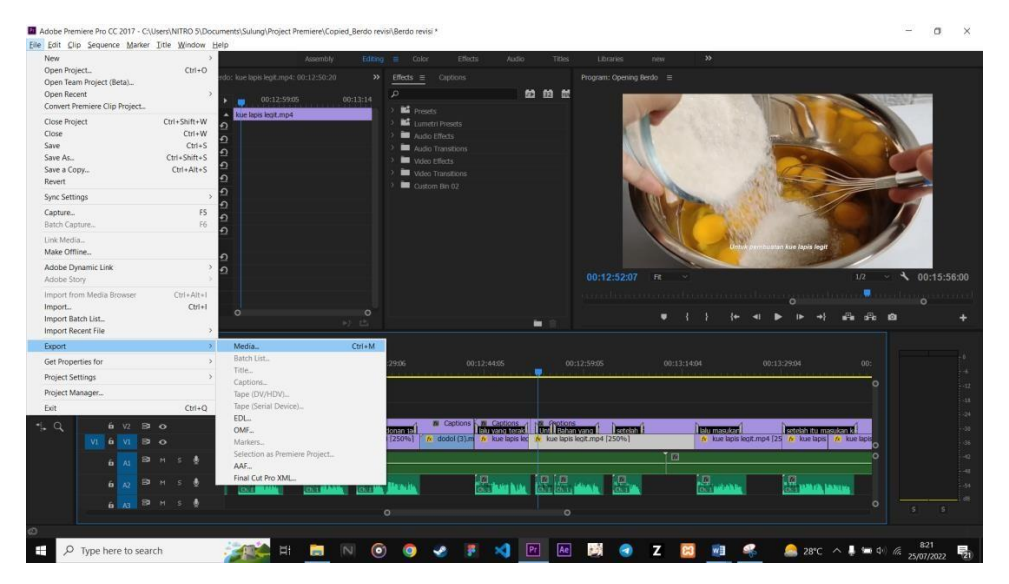

6. Proses *Export* Video

Gambar 25. Poses *Export* Video

<span id="page-38-1"></span>Untuk *export* video, klik menu file di kiri atas lalu klik *export* > media

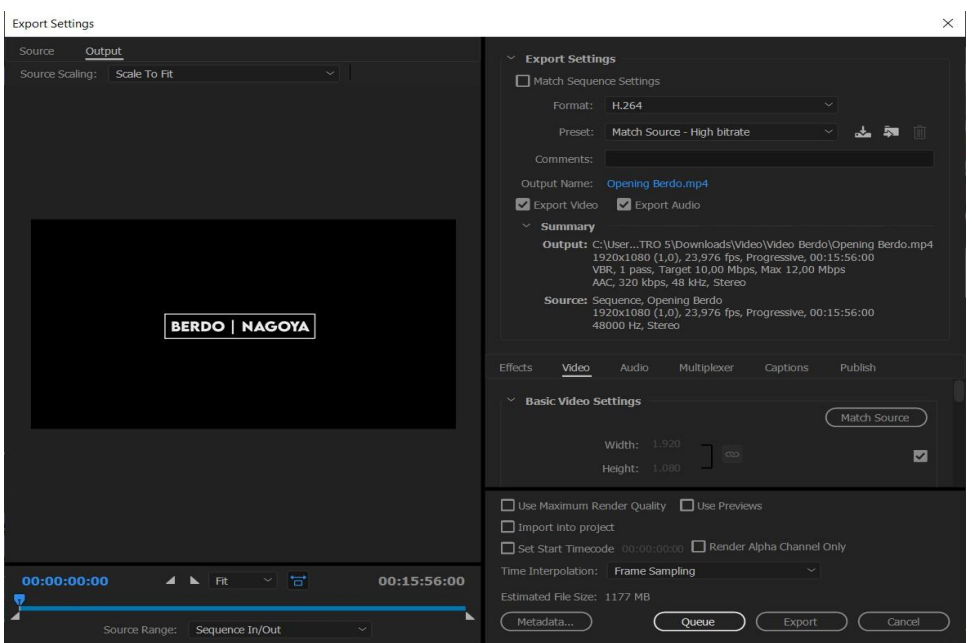

<span id="page-39-0"></span>Gambar 26. Dialog Pengaturan *Export* Video

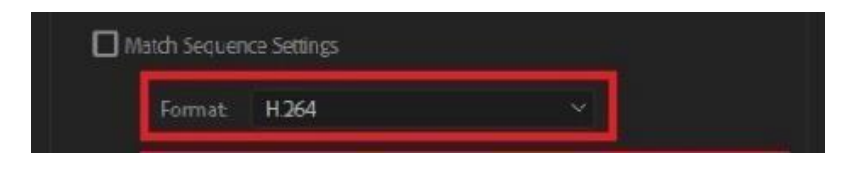

Gambar 27. Pengaturan Format Video

<span id="page-39-1"></span>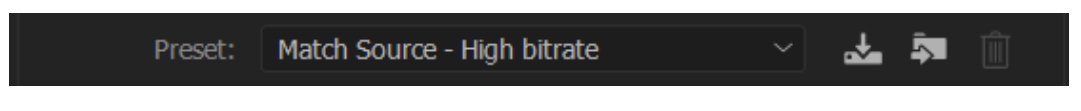

Gambar 28. Pengaturan Preset Video

<span id="page-39-2"></span>Gambar 26, 27 dan 28 adalah tampilan kotak dialog untuk *export* video profil oleholeh khas Lampung, bisa disetting seperti formatnya, lalu Preset, Pilihan *export*  video dan audio, pengaturan *sequence* dan lain lain.

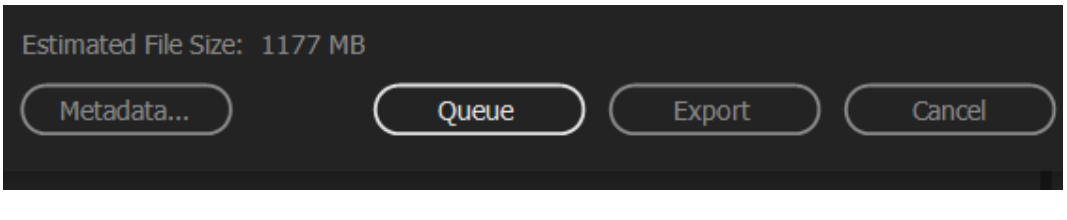

Gambar 29. Keterangan *Export*

<span id="page-39-3"></span>Gambar 29 adalah tampilan keterangan pilihan untuk *export* atau dimasukan *queue*/ daftar tunggu, dan juga berisi keterangan besaran file yang akan di *export.*

### **V. KESIMPULAN DAN SARAN**

### <span id="page-40-1"></span><span id="page-40-0"></span>**5.1 Kesimpulan**

Berdasarkan hasil yang berkaitan dengan tugas akhir ini yang membahas tentang Video profil oleh-oleh khas lampung diperoleh kesimpulan sebagai berikut :

- 1. Video profil ini dapat digunakan sebagai media dokumentasi dan promosi.
- 2. Diharapkan video profil ini bisa menarik minat wisatawan untuk membeli oleh- oleh khas lampung jika berkunjung ke lampung maupun untuk wisatawan lokal.
- 3. Dengan adanya video profil ini diharapkan penyampaian informasi tentang oleh-oleh khas lampung lebih jelas dan mudah terjangkau di masyarakat luas.

## <span id="page-40-2"></span>**5.2 Saran**

Berdasarkan hasil video profil yang telah dibuat, penulis mengemukakan saran yaitu sebagai berikut :

- 1. Diharapkan bisa menunjukan semua produk produk yang lain.
- 2. Diharapkan bisa menunjukan proses pembuatan produk oleh-oleh nya.

#### **DAFTAR PUSTAKA**

- <span id="page-41-0"></span>Akbar, T. 2018. Perancangan Video Profil Prodi S-1 Teknik Informatika Universitas Ubudiyah Indonesia Sebagai Media Informasi. *Video Profil Universitas*.
- Anugrah, d. 2017. Sistem Informasi Geografi Berbasis Web. *Pemetaan Lokasi Toko Oleh-oleh Khas Samarinda*.
- Ariyanto, d. 2021. Menumbuhkan jiwa enterpreneur sejak dini. *Entrepreneurial mindset and skill*.
- Bukhari, M. Z. 2015. Rancang Bangun Video Animasi 3 Dimensi Untuk Mekanisme Pengujian Kendaraan Bermotor di Dinas Perhubungan, Kebudayaan, Pariwisata, Komunikasi dan Informasi.
- Kurniawati. 2019. Pengembangan video pembelajaran. *Pengembangan video pembelajaran*.
- Lusyani. 2017. Environmental Graphic Design Taman Wisata Alam Punti Kayu Kota Palembang.
- Minip. 2015. Membuat profile perusahaan. *Membuat profile perusahaan*. Mukti. 2018. Pentingnya profile perusahaan. *Pentingnya profile perusahaan*.